## **Printing in Alma With Automatic Email Manager (Namtuk)**

January 22, 2019 Juan Denzer Matt Brooks Systems Working Group

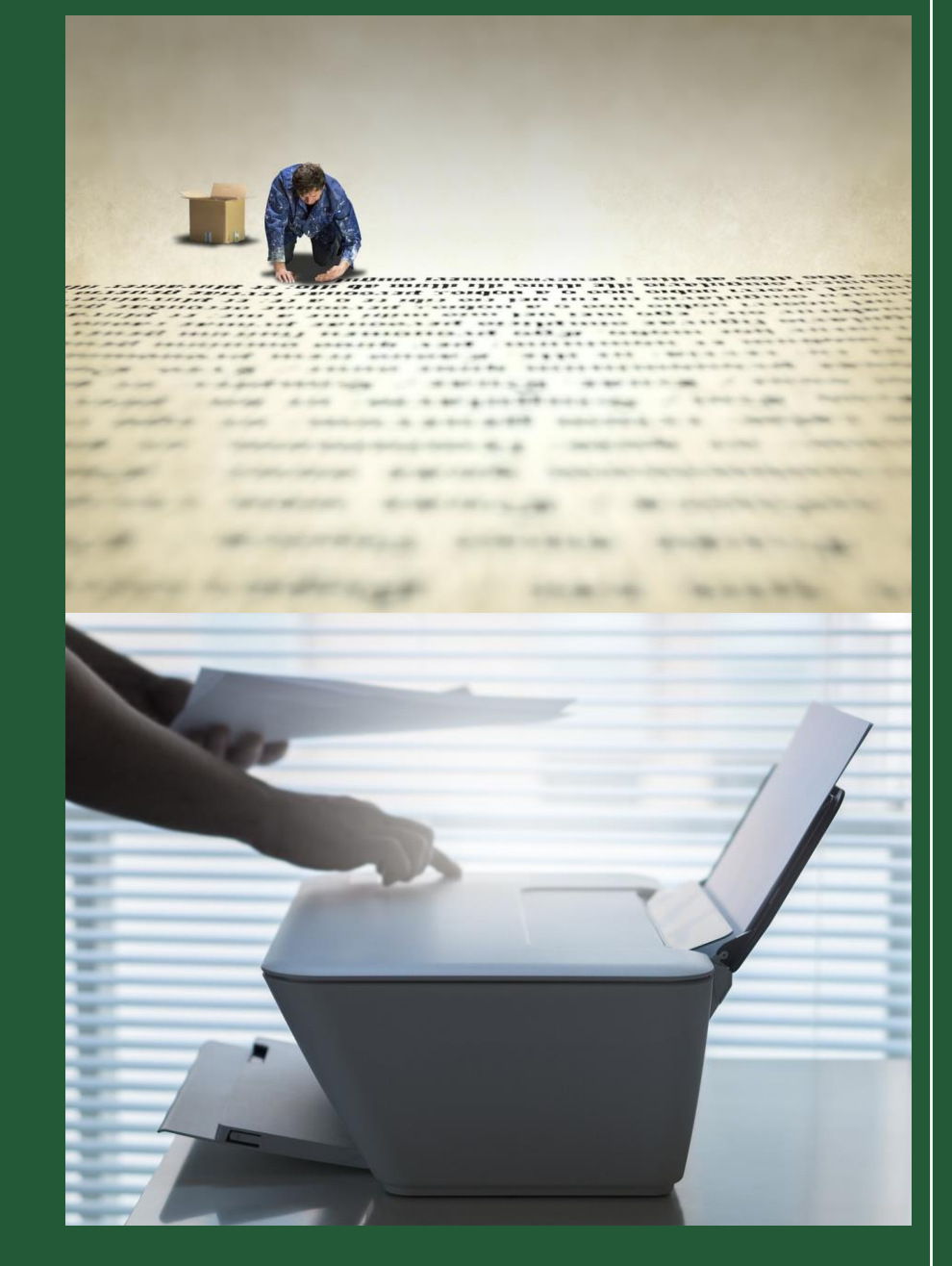

## Webinar Outline

- Introduction
- Product description
- Why use this solution
- Product pages and links
- **Pricing**
- Setup printing for Alma
- Setup the application
- Best practices and tips
- Questions / comments

## Introduction

- Alma is a cloud based solution that does not allow for direct connection to printers.
- It uses email printing to print reports and slips.
- It is due to security in Software as a Service (SaaS).
- Email printing allows for printing on any device.
- Alma email printing is for reports and slips.
- It is not for browser printing.

## Automatic Email Manager Product Description

This application is an email to print manager. It sends emails and attachments straight to a designated printer. It does this in the background while the server/computer is running. It has the following features and requirements:

- Manage multiple emails, you only need to run one licensed application to manage all your printers.
- Print all attachments like PDF, Word, Excel, images, eFax, etc. Alma will need to print PDF as well as the email body.
- Runs on Windows 10, 8, 7, Server. Does not run on Linux or Mac.
- Add conditions to print only legitimate emails & attachments
- Extract email part to be printed with the data extractor.
- Doesn't need Outlook or any other email reader.
- Use conditions to process only legitimate emails & attachments.
- Create archives and backup your emails.

# Why Use this Solution

- Generally low cost.
- Runs in the background.
- More options to manage and backup emails.
- Saves time.
- Can manage multiple email accounts

### **Who should use this application**

- Libraries that have a IT department to manage the application.
- Libraries that have several printers.
- Libraries that can send print jobs to a print server.

## Namtuk Product List

**Namtuk** 

Welcome, Guest | Log to your account

PRODUCTS LIST CONTACT US ABOUT US

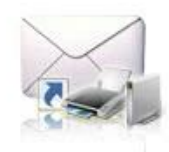

## **Automatic Email Manager**

Do you need to receive your emails directly to your printer? or convert your emails to PDF automatically? You should try this program...

**GO TO OFFICIAL** WEB SITE »

**DISCONTINUED** »

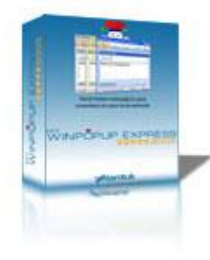

## **My WinPopup Express**

This program let you improve communication in your company: send, receive and organize instant messages over your local network.

<http://www.namtuk.com/products.aspx>

# Product Pricing

#### 1 license for \$89

- Per computer
- 1 yr. subscription

 $\zeta^{\text{Im}}$ 

• 1 yr. updates

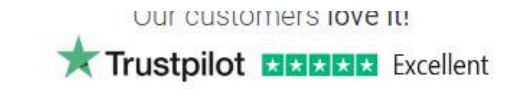

You have more than 1 computer, see our best offers

Note: These prices are only applicable for one order at a time.

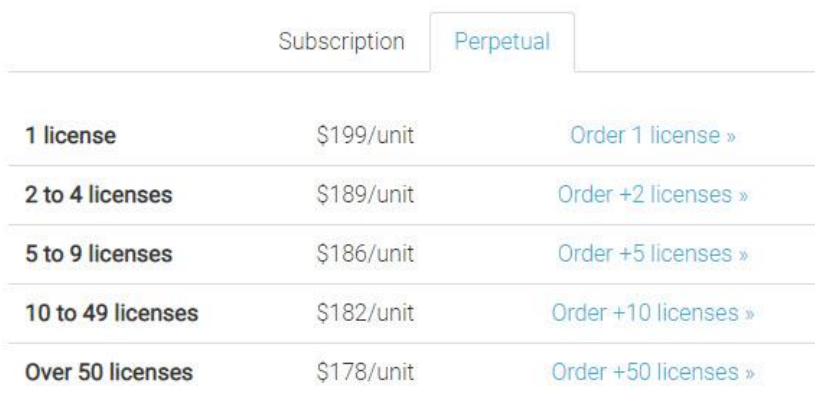

Perpetual license never expires, you always have latest version with unlimited

inager.com?languages=all

support.

<https://www.automatic-email-manager.com/order-automatic-email-manager>

The company

## Alma Printer Email Setup

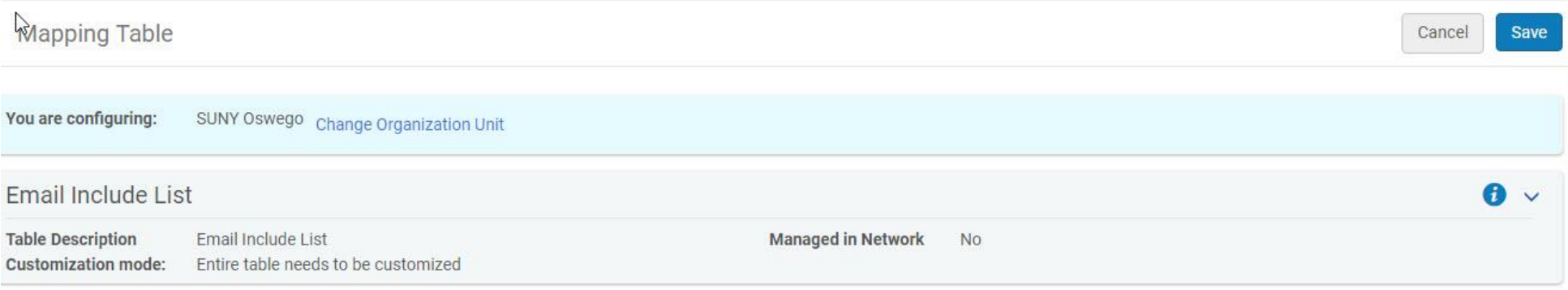

#### **O** Add Row ►

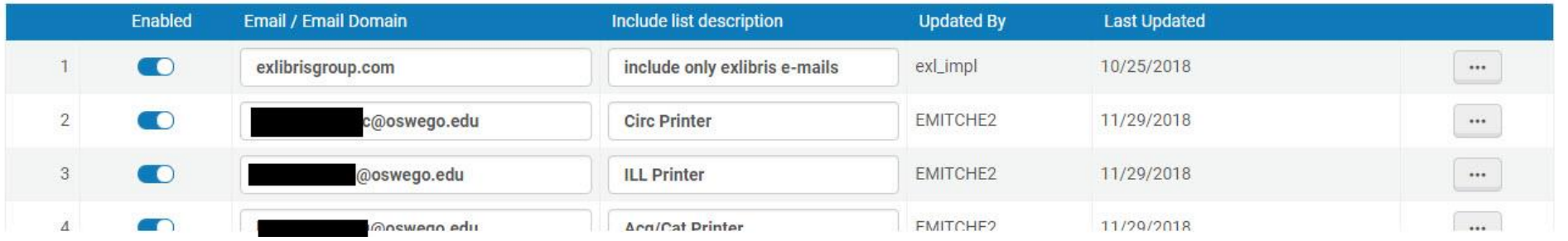

## Automatic Email Manager Setup

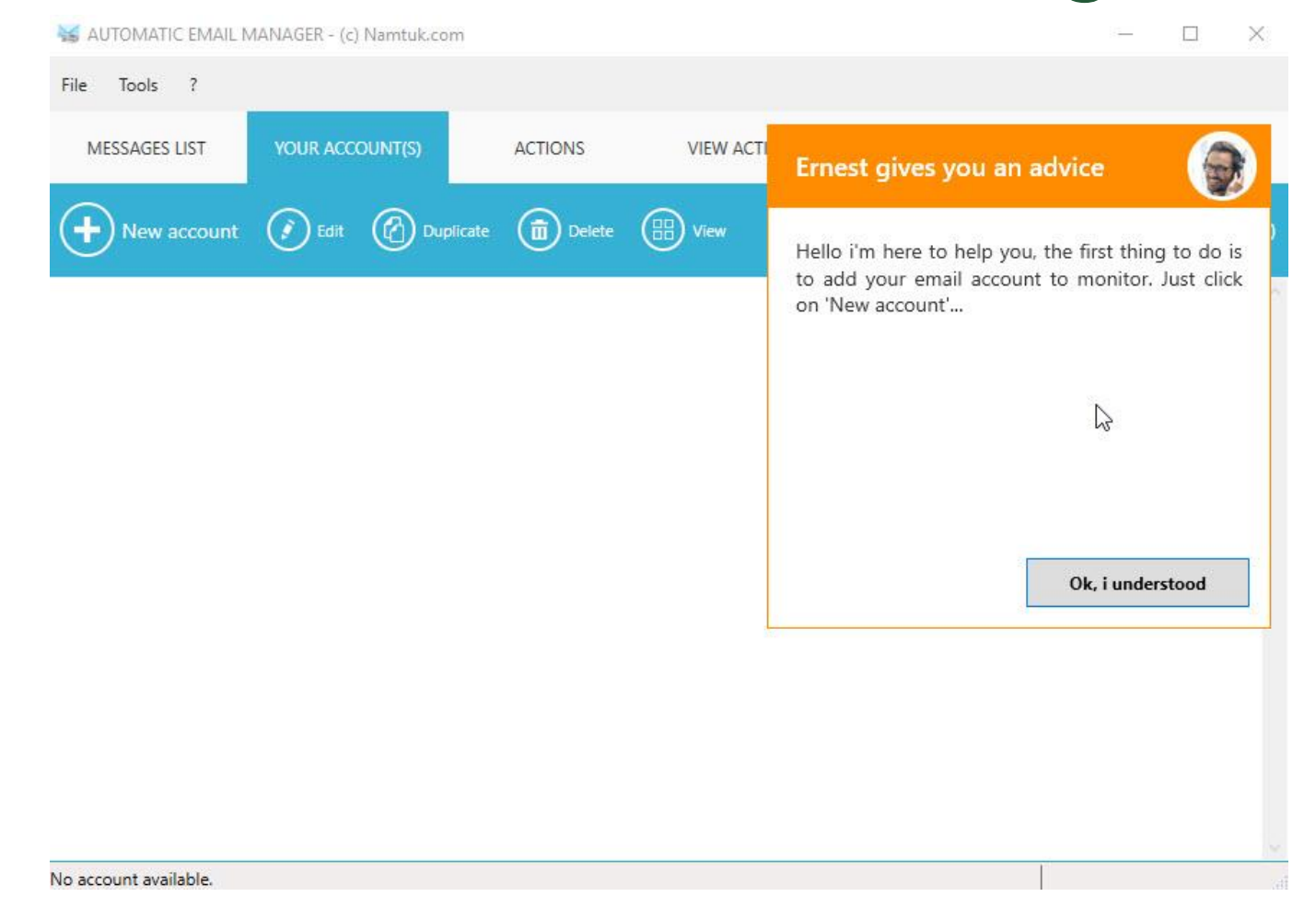

## Best Practices

- If possible, install the application on a Windows server that is managed by your IT department.
- Set the application to delete emails after they print.
- Use email names that are recognizable, but not easy for bots to find and spam.
- Avoid using staff email accounts or existing shared account.
- Use you institution's domain. Do not use public free accounts.
- Setup flags in the application that only print from Alma email accounts.
- Determine the best time to poll emails.
	- Talk to your IT department about intervals.
	- Determine the intervals based on workflow.
	- Best interval are between 1 and 5 minutes.
- Non-server installation.
	- Make sure staff is aware of the PC.
	- Keep it out of the way and locked. I.e. Ctrl-Alt-Delete
- Avoid logging into email account to check emails. This will avoid accidently marking an email as unread.
- If emails need to be archived, create rules to do that in the application.
- Do not share email addresses with printers. Each printer must use a unique email address.

## Questions / Comments

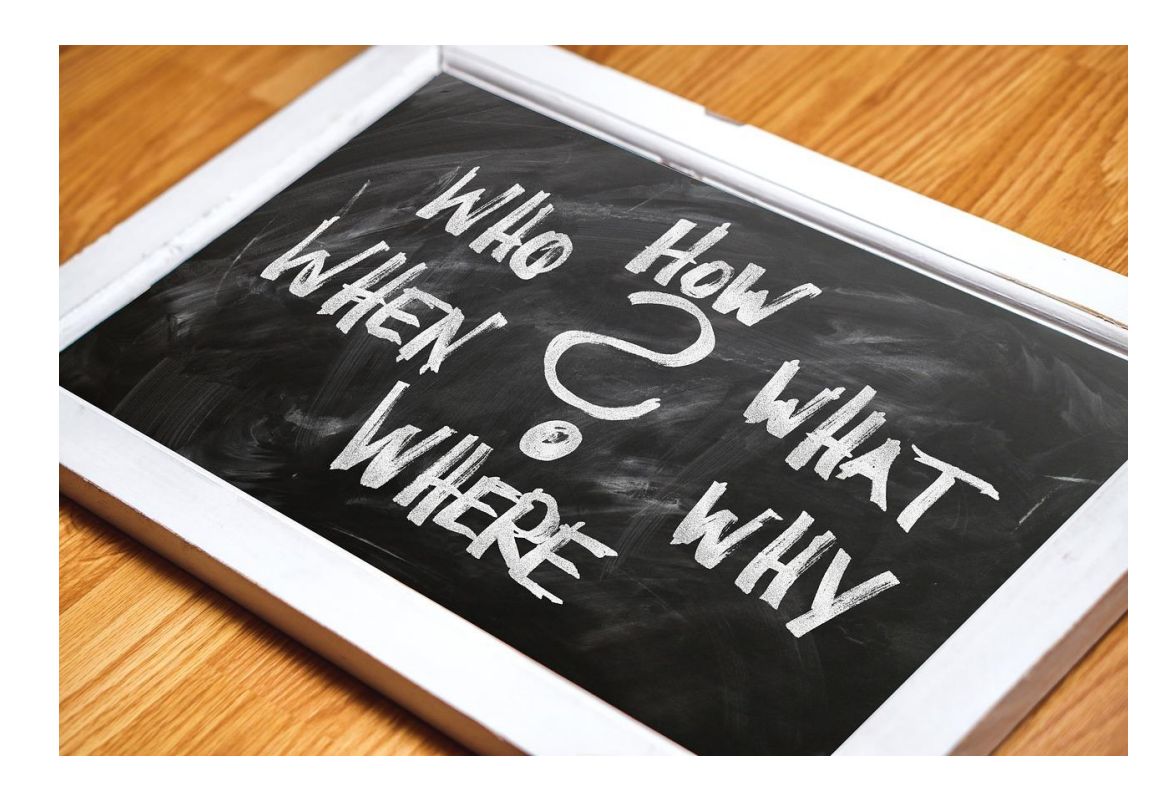

Please post any questions to **[basecamp message board](https://3.basecamp.com/3765443/buckets/8186639/message_boards/1154479068)**. Feel free to tag me in the post.

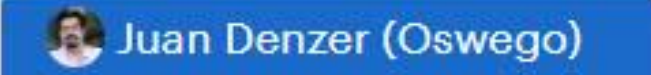